## ▷2018학년도 학부 신 편입생 학생증 4차추가 발급신청 안내< 추가신청 기간 : 2018, 03, 23 ~ 2018, 03, 26 오후 12시 까지

**→ AIMS2** 로그인 **→** 개인정보 동의**(2**항**) →** 학생증 발급 신청버튼 클릭**! → <http://202.30.1.84/newstudent/> (**사진등록시스템**)** 로그인 **→** 본인 사진 등록

※ 개인정보 미동의 및 사진 미등록자는 학생증 발급 불가

1. 아주대 포털(AIMS2)가입:입학처 홈페이지에서 안내된 학번 확인 후 portal.ajou.ac.kr 접속하여 통합 ID신청

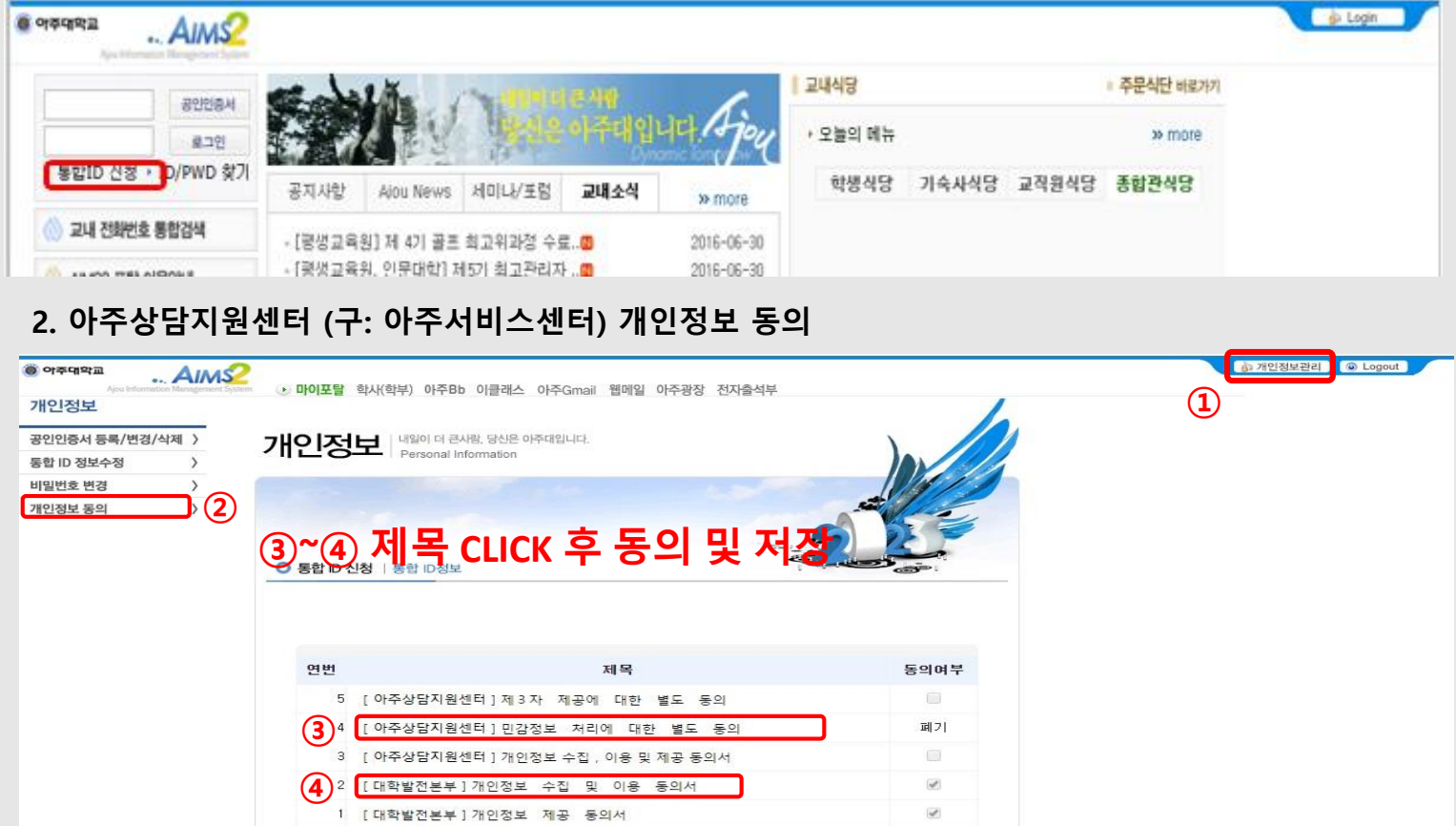

## **3.**학생증 발급 신청

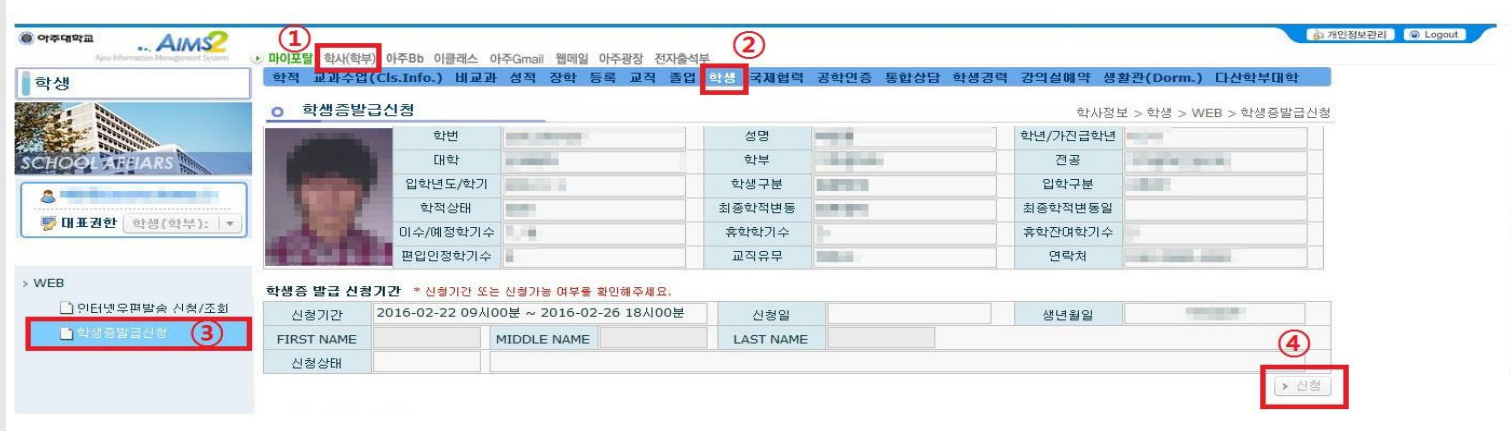

**-**영문명의 경우**. FULL NAME**이 **FIRST NAME**에 적혀 있어도 정상적으로 출력 **- 2**차 신청한 학생은 아주상담지원센터**(**신학생회관**116**호**)**에서 **\***개별수령**\***

아주상담지원센터 / 담당: 031-219-1541